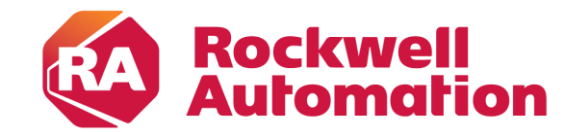

expanding human possibility®

# **Mechatronic Updates**

Mark Emeott, Emulate3D Senior Emulation Engineer

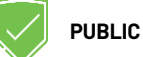

## **Agenda**

Loads, Load Creators, and Load **Deleters** Loads, Load<br>Creators, and Load<br>Deleters<br>Conveyors Catalog<br>Conveyors Catalog<br>Deleters

Uncontrolled Conveyors Catalog

New CITM Aspects

Override Core Conveyor Motor

Conveyors

Controls Testing Examples – Skid

Actuators – Solenoid Valve, Clamp, Cylinder

Controls Testing<br>Examples - Skid<br>Conveyors Clamp, Cylinder Bolenoid Valve,<br>Panels & 3D Control<br>Panels Wiring Diagram Updates & 3D Control Panels

Function Controller

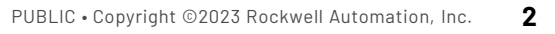

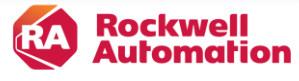

## **Loads Catalog**

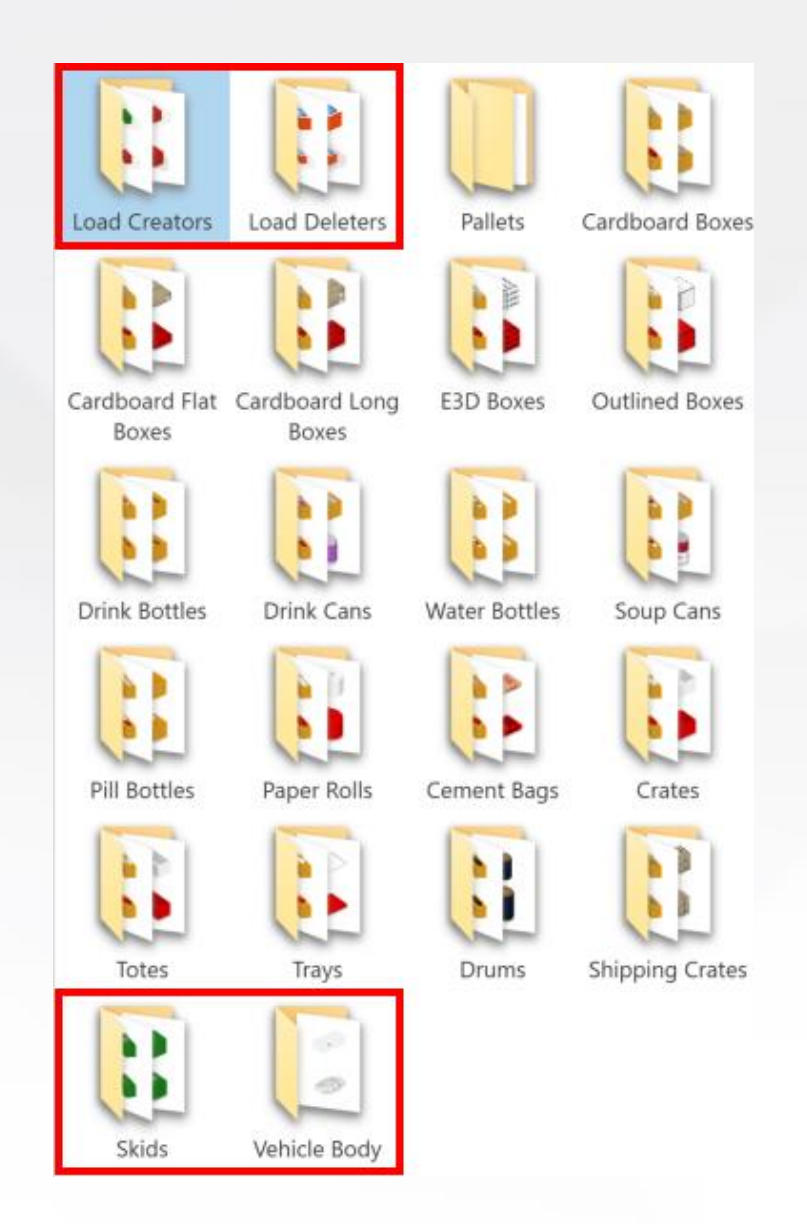

- New parametric loads catalog for E3D 2023
- **Designed for easy customizability**
- New loads, creators, & deleters added for 2024

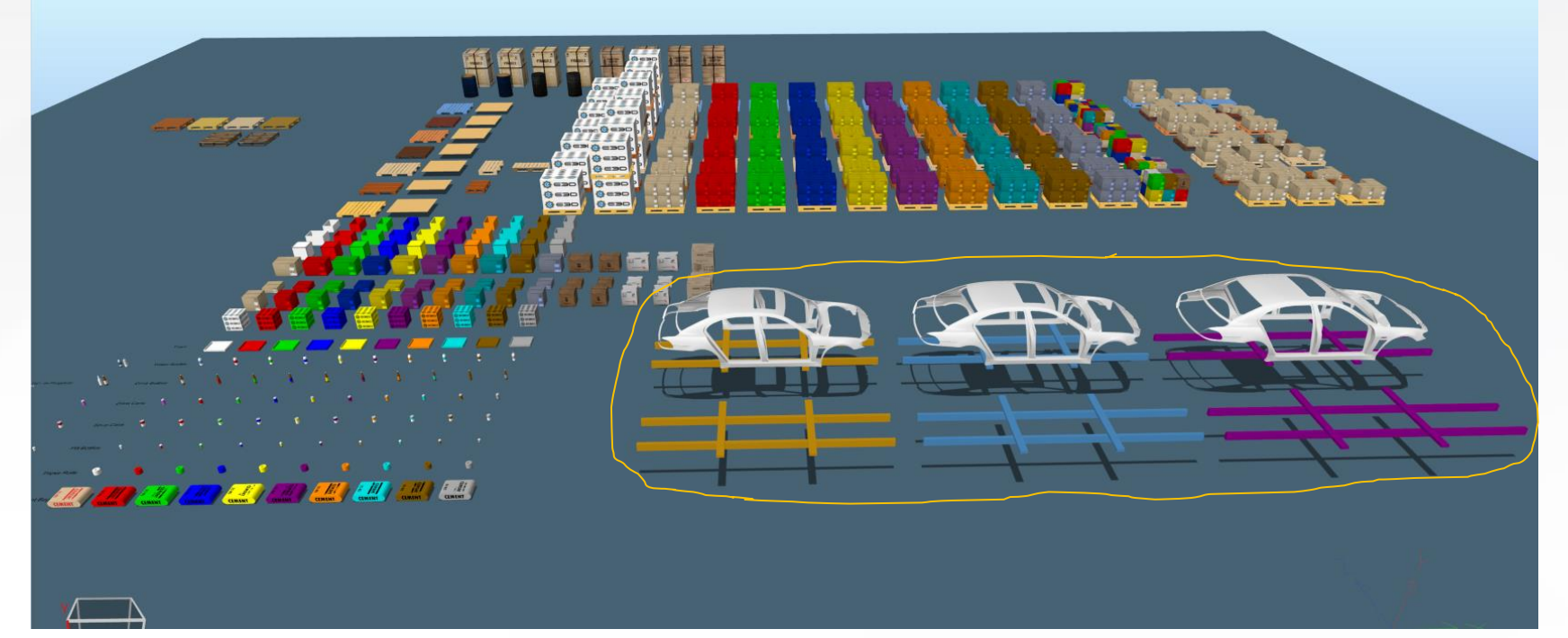

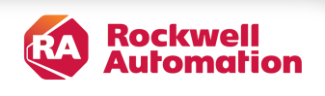

#### **Load Creator & Load Deleter**

- Load Creator
	- Load creation attempted at release frequency
	- Rectangular Congestion Zone is adjustable (size, location, visibility)
- Load Deleter
	- Loads deleted after deletion time distribution sample (initially blocking loads option)
	- Rectangular Deletion Zone is adjustable (size, location, visibility)
	- Configurable Load Filters (Accepted Loads, Ignored Loads)

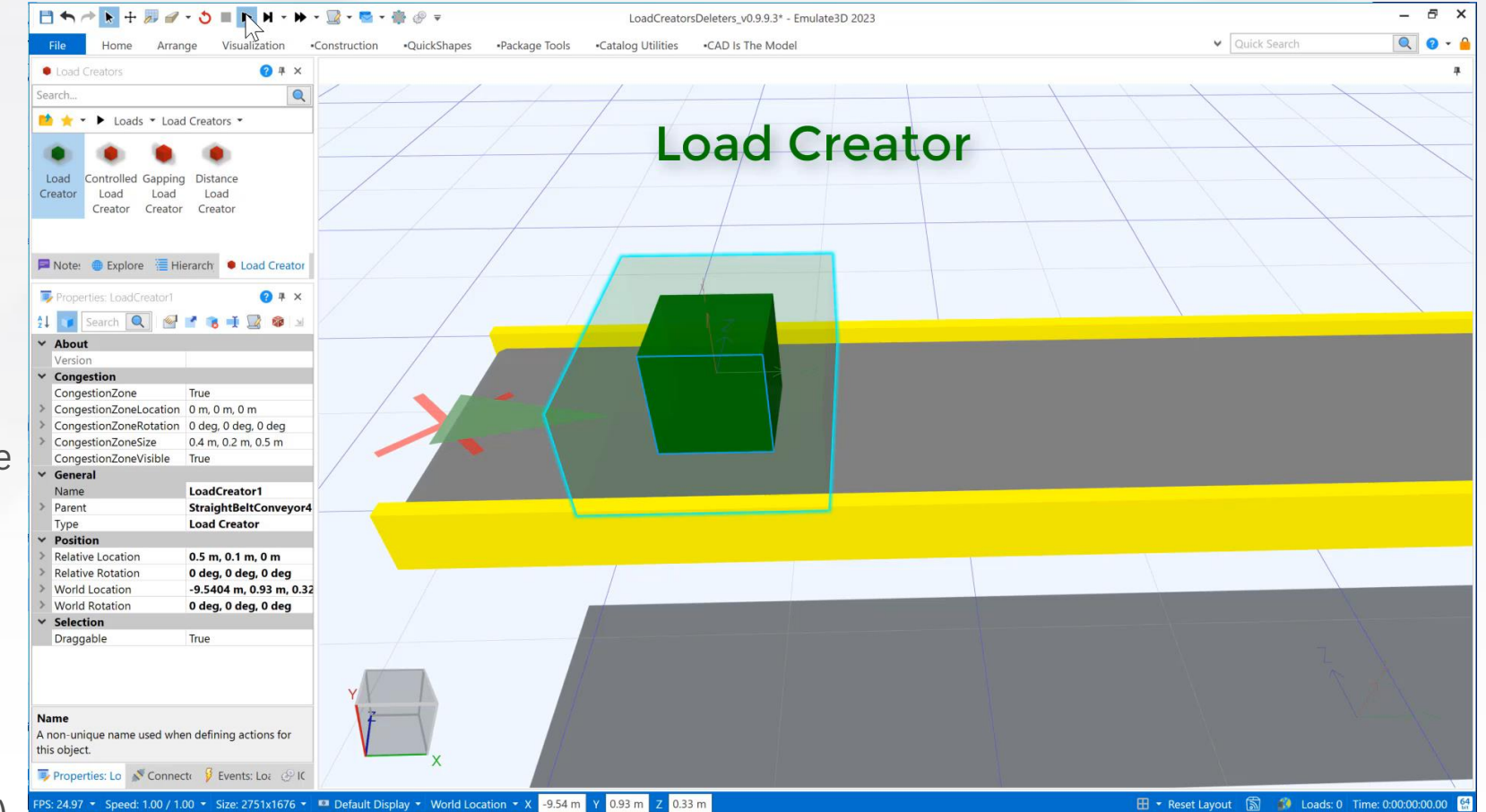

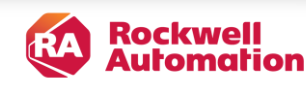

#### **Controlled Load Creator & Controlled Load Deleter**

- Controlled Load Creator
	- Load creation attempted when Create Load toggles True
	- Rectangular Congestion Zone is adjustable (size, location, visibility)
	- Failed creations can be queued to complete when the Congestion Zone clears
- Controlled Load Deleter
	- Loads deleted when Delete Loads property toggled True
	- Deletion Zone is rectangular, adjustable (size, location, visibility)
	- Configurable Load Filter (Accepted Loads, Ignored Loads)

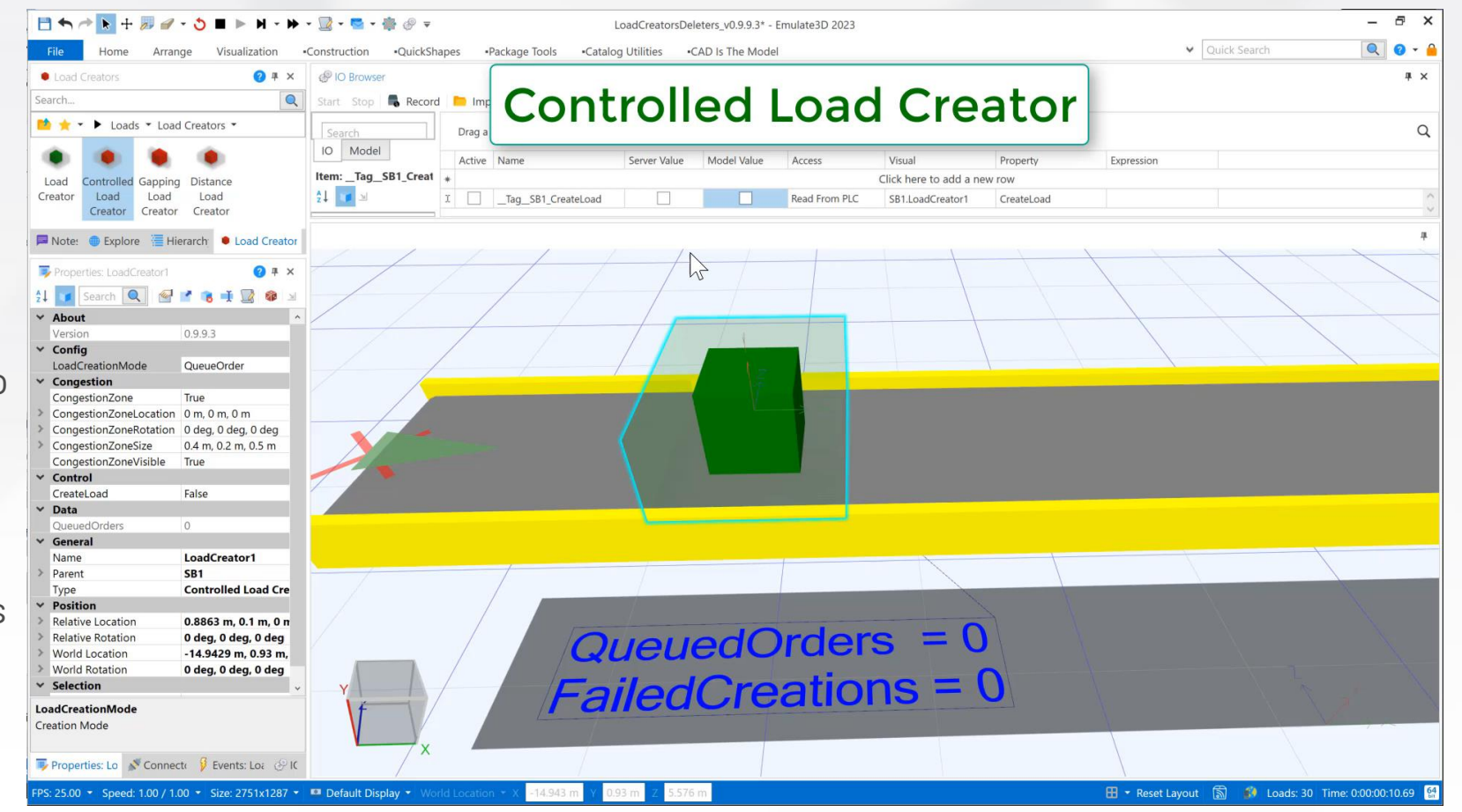

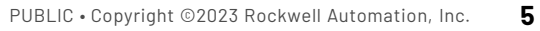

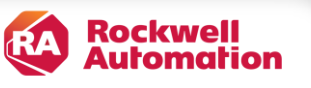

#### **Gapping Load Creator & Distance Load Creator**

- Gapping Load Creator
	- Loads created on Conveyor at specified Gap Distance (even complex loads)
	- Congestion Zone is rectangular & adjustable (size, location, visibility)
- Distance Load Creator
	- Loads creation attempted after Conveyor has travelled specified Release Distance
	- Congestion Zone is rectangular & adjustable (size, location, visibility)

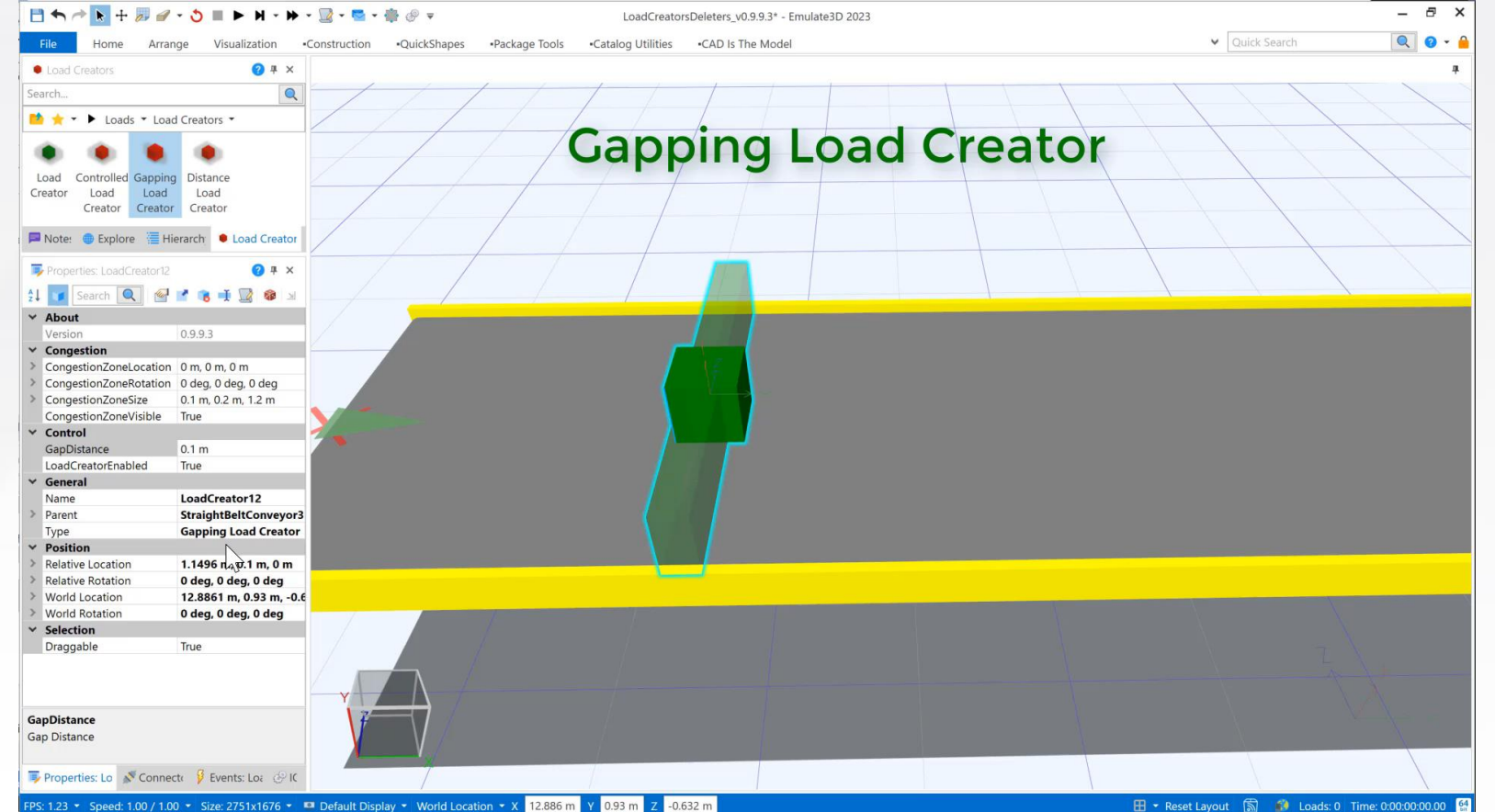

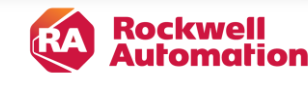

### **Uncontrolled Conveyors Catalog**

- Replaces the Sample Catalog
- Great for Controls Testing
- Users can add their own scripts to customize the components
- Deflectors & Transfers include customizable QuickScript
- Sensors include customizable QuickScript

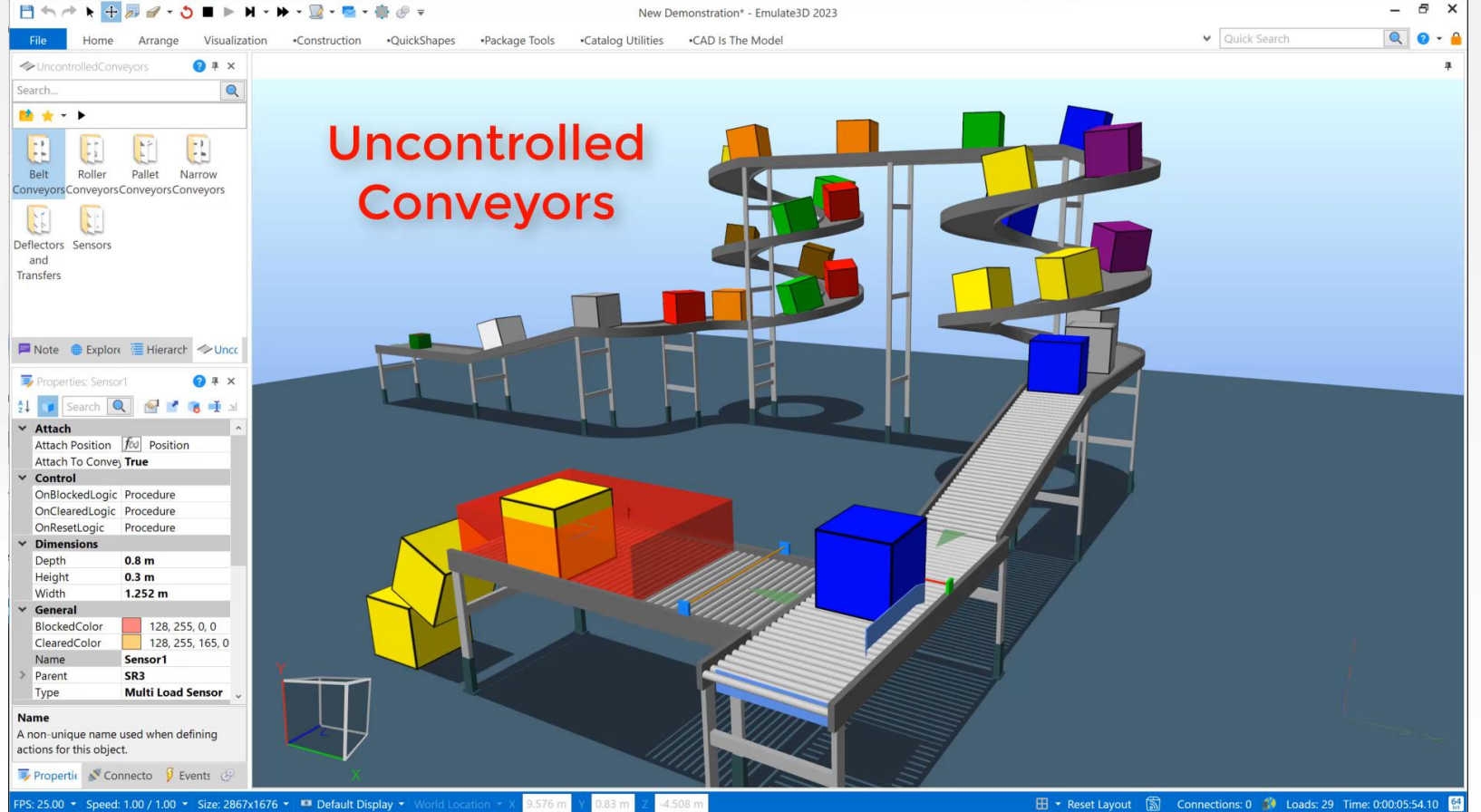

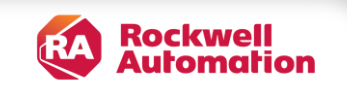

#### **Advanced Motor Controller Aspects**

- Advanced Motor Controllers are now included in the CITM Ribbon in E3D 2023+
	- Advanced Position Controller
	- User configurable PLC Inputs & Output
	- Advanced Actuation Controller
		- User configurable PLC Inputs & Output
		- 1 Signal Control (Activate)
		- 2 Signal Control (Extend, Retract)
		- Swap Positions Flag

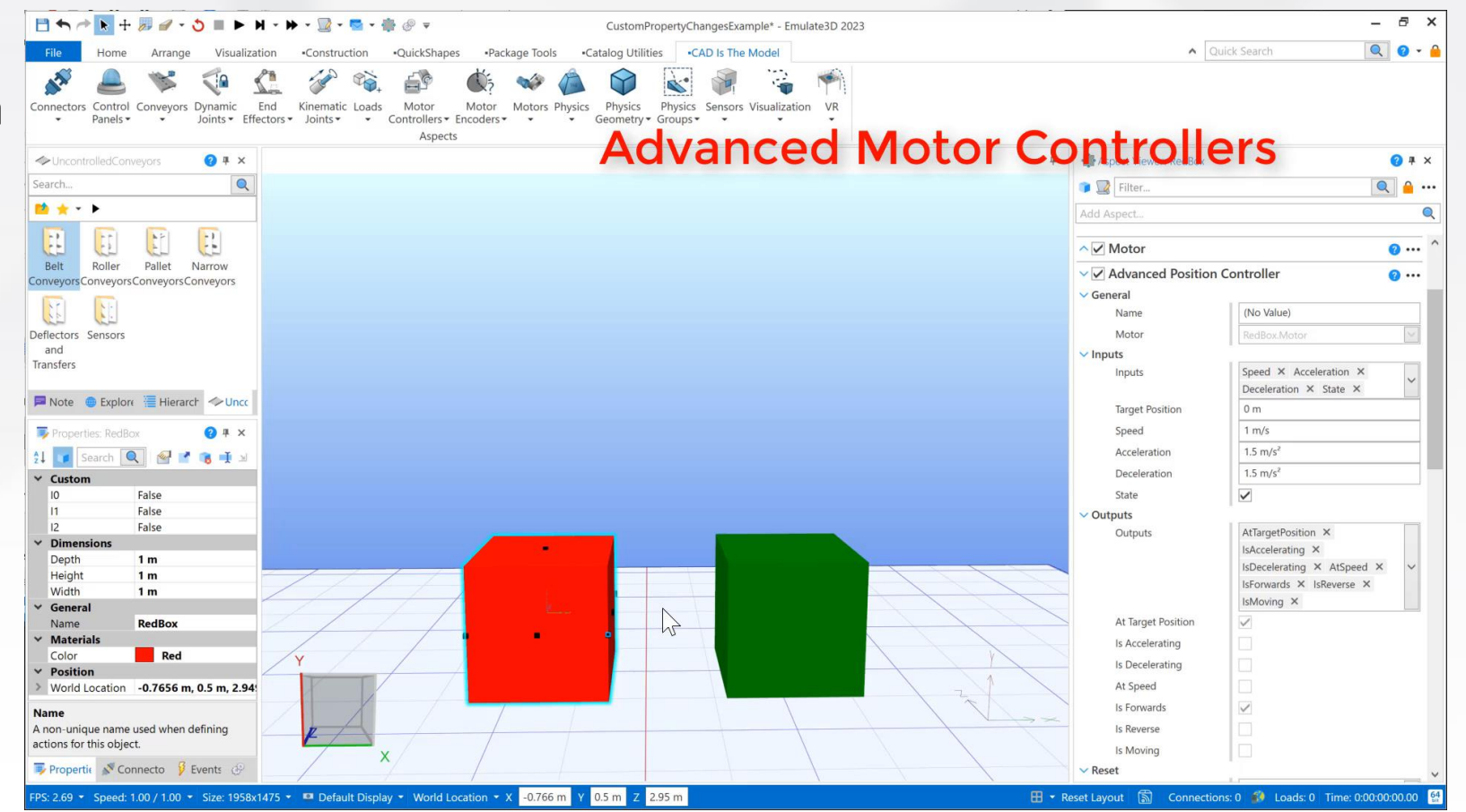

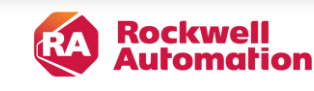

#### **Motor Encoder Aspects**

- Polling Encoder
	- added Position Rollover functionality
- Counting Encoder
	- New encoder aspect
	- Count (int) is scalable & rolls over at limits

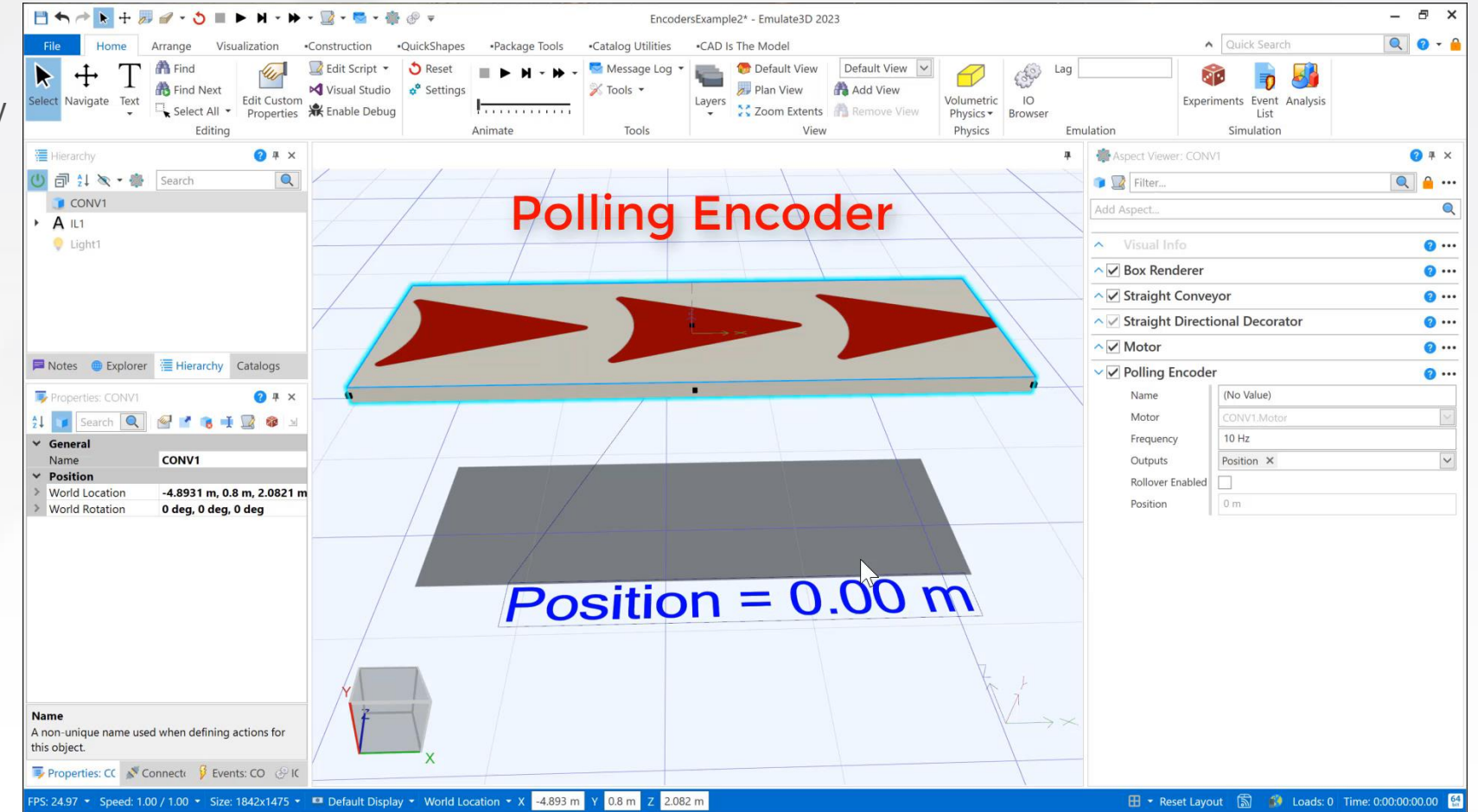

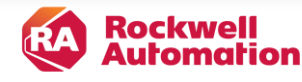

### **Kinematic & Dynamic Joint Sensor Aspects**

- Works on all Kinematic & Dynamic Joint Sensors
- Detects when the specified Joint Value is within the chosen sensing range
- Outputs are configurable:
	- IsBlocked
	- IsCleared
	- JointValue
- Outputs are updated even when the Model is stopped
- Aspect Name updates Bindable Item Name
- Can be added to Robot Joints

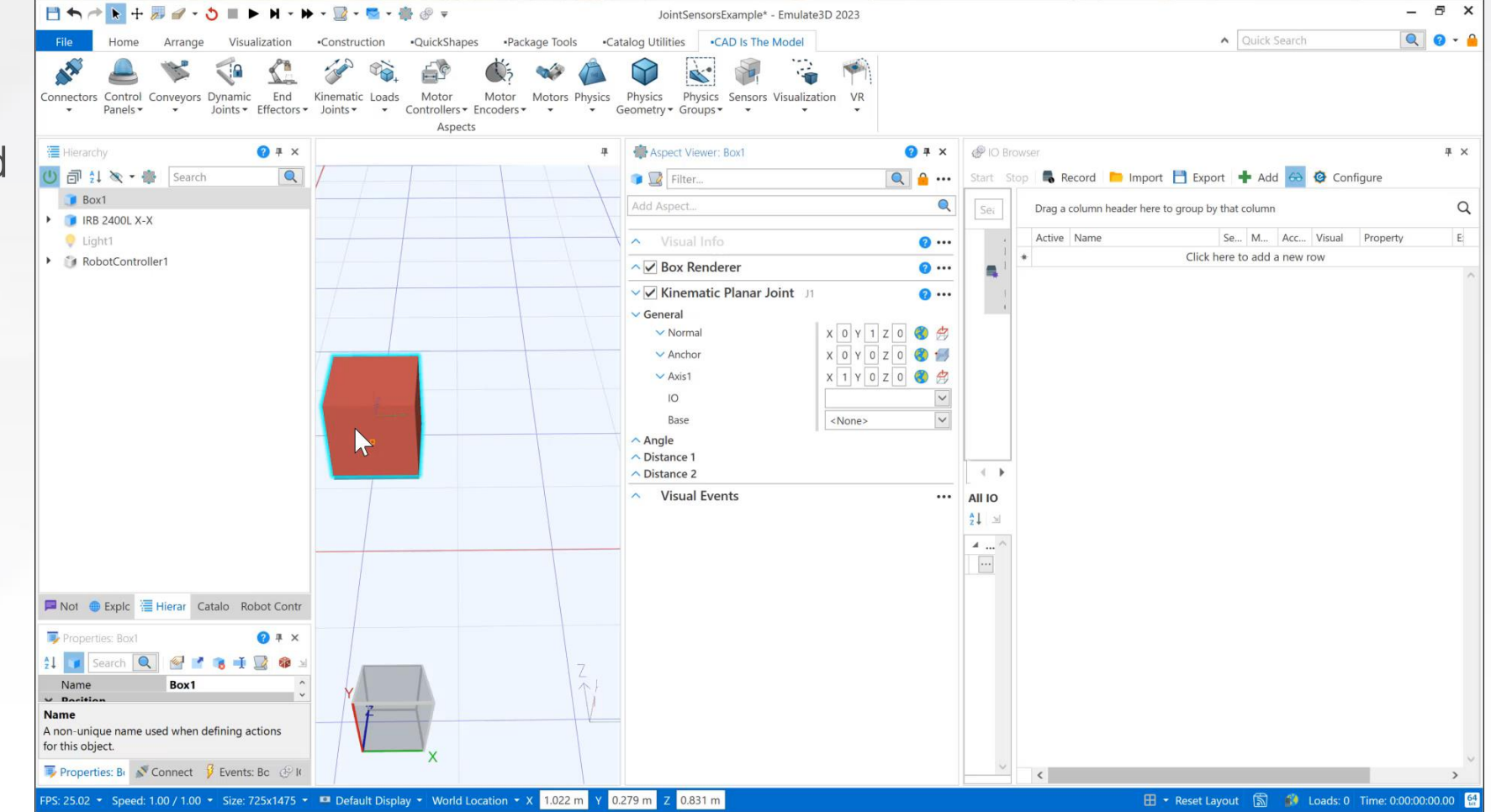

![](_page_9_Picture_12.jpeg)

## **Override Core Conveyor Motor (2024+)**

- Override a Core Conveyor Motor with a Motor Aspect
	- Take advantage of CITM Aspects to easily control Core Conveyors
- Add any Motor Controller
	- Generic Controller
	- Advanced Actuation / Position Controllers
	- ArmorStart 284E, PowerFlex 525, 755, & 755T **Drives**
- Create more complex assemblies by adding Aspects (Kinematic Joints, Kinematic Joint Sensors)
- Example configurations in Uncontrolled Conveyors catalog

![](_page_10_Picture_9.jpeg)

![](_page_10_Picture_11.jpeg)

#### **Uncontrolled Conveyors - Controls Testing Examples**

- Skid Conveyor Examples
	- Basis for custom components
	- Only use CITM Aspects
	- No scripts (users can add their own)
	- Smart Visual Hierarchy & IO Browser Property Names
	- Top-level of each component is a stationary Visual with no Joints
	- Power Roll Bed child with a Motor Aspect and Override Core Conveyor Motor enabled
	- Additional Visuals and Aspects can be added for more degrees of motion
	- A Kinematic Fixed Joint affixes Power Roll Bed to move with another Joint

![](_page_11_Figure_10.jpeg)

![](_page_11_Picture_12.jpeg)

#### **Actuators Catalog**

- Solenoid Valve (18 configurations)
	- Ports/Ways (2-5) , Positions (2-3)
	- Operation (normally closed, normally open, spring return, center closed, center open, center pressure
	- Can actuate other components via Visual Reference or Wiring Diagram Connection
- Clamp
	- Initial Angle, Rotation, Scale, and Colors are configurable
- Cylinder
	- Bore, Stroke, and Colors are configurable
- Imported CAD
	- Add Aspects (Joint, Motor, Advanced Actuation Controller) to actuate by Solenoid Valve

![](_page_12_Picture_11.jpeg)

![](_page_12_Picture_13.jpeg)

#### **Wiring Diagram Improvements**

- Multiple Simultaneous Wiring Diagram Views
- Performance Improvements
- New Widgets: Exclusive Or, Index

![](_page_13_Figure_4.jpeg)

![](_page_13_Picture_6.jpeg)

![](_page_14_Picture_0.jpeg)

## **3D Control Panels Catalog**

- Replaces Wiring Components from Wiring Catalog
- Improved all catalog components
- Changed Custom Property naming  $(R_-, W_-)$
- Added Panel Door which opens & closes. Components snap inside. Connectors are configurable (x/y spacing, borders)
- Added LED components with user configurable colors array.
- Added Relay component
- Wiring API used to update Properties on Wiring Diagram Rails

![](_page_15_Picture_8.jpeg)

![](_page_15_Picture_10.jpeg)

#### **Function Controller**

- Component available in Cycle Controller Catalog & Tanks & Pipes Catalog
- Bind an Input to an Output using a user defined function
- Drag plot points around to create the function
- Interpolate output values using a curve or table
- Input value can optionally be set to the Model Time by snapping on a Cycle Controller
- Use to create a custom cam profile or acceleration profile

![](_page_16_Figure_7.jpeg)

![](_page_16_Picture_9.jpeg)

# **T H A N K Y O U ! A n y Q u e s t i o n ?**

![](_page_17_Picture_1.jpeg)

expanding human possibility®

![](_page_17_Picture_3.jpeg)

[www.rockwellautomation.com](http://www.rockwellautomation.com/)